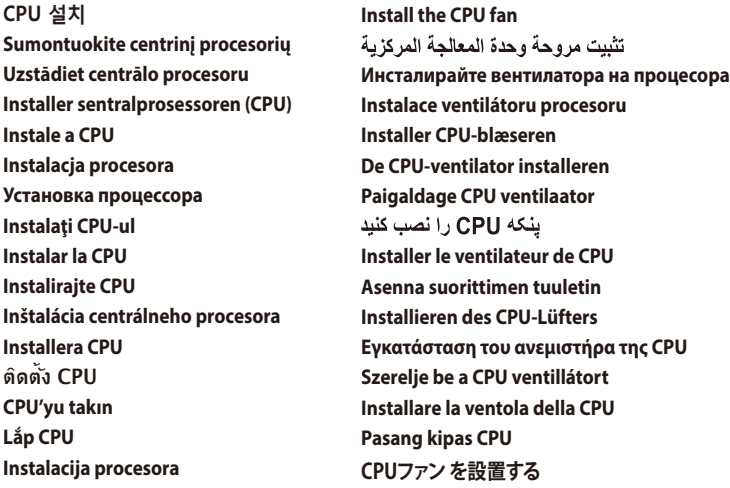

#### CPU желдеткішін орнатыңыз **CPU 팬 설치**

**Install the CPU** قم بتثبيت وحدة المعالجة المركزية (CPU) **Инсталирайте процесора Instalace procesoru Installer CPU'en De CPU installeren Paigaldage CPU** CPU را نصب کنید **Installer le CPU Asenna suoritin Installieren der CPU Εγκατάσταση της CPU Helyezze be a CPU-t Installare la CPU Pasang CPU CPUを設置する** CPU орнатыңыз

> **Sumontuokite centrinio procesoriaus ventiliatorių Uzstādiet centrālā procesora ventilatoru Installer CPU-viften Instale a ventoinha de CPU Instalacja wentylatora procesora Установка вентилятора Instalaţi ventilatorul CPU-ului Instalar el ventilador de la CPU Instalirajte CPU ventilator Inštalácia ventilátora centrálneho procesora Installera CPU-fläkten ติดตั้งพัดลม CPU CPU fanını takın Lắp quạt CPU Instalacija ventilatora procesora**

## **Motherboard Layout**

**Install SATA devices** تثبيت أجهزة SATA **Инсталирайте SATA устройства Instalace zařízení SATA Installer SATA-udstyret SATA-apparaten installeren Paigaldage SATA seadmed** دستگاه های SATA را نصب کنید **Installer des périphériques SATA Asenna SATA-laitteet Installieren der SATA-Geräte Εγκατάσταση συσκευών SATA Szerelje be a SATA eszközöket Installare i dispositivi SATA Pasang perangkat SATA SATA デバイスを取り付ける** SATA құрылғыларын орнатыңыз

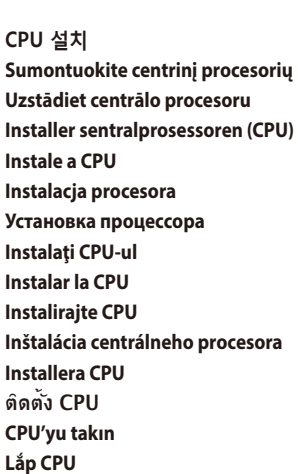

## **Step 1 Step 2**

## **Step 3 Install memory modules**

تثبيت وحدات الذاكرة **Инсталирайте модулите памет Instalace paměťových modulů Installer hukommelsesmodulerne Geheugenmodules installeren Paigaldage mälumoodulid** مادول های حافظه را نصب کنید **Installer les modules mémoire Asenna muistimoduulit Installieren der Speichermodule Εγκατάσταση των στοιχείων μνήμης Helyezze be a memória modulokat Installare i moduli di memoria Pasang modul memori メモリーモジュールを設置する** Жад модульдерін орнатыңыз

quick start guide<br>دليل التشغيل السريع Кратко упътване за бърз старт Stručná příručka Quick Start-vejledning Snelstartgids Lühijuhend<br>راهنمای شروع سریع Guide de démarrage rapide Pikakäynnistysopas Schnellstarthilfe Οδηγός γρήγορης έναρξης Beüzemelési útmutató Guida Rapida Panduan Ringkas クイックスタートガイド Жылдам іске қосу нұсқаулығы 빠른 시작 설명서 Greitos darbo pradžios vadovas Īsa pamācība Hurtigstartsveiledning Guia de consulta rápida Instrukcja szybkiej instalacji Краткое руководство Ghid de pornire rapidă Guía de inicio rápida Vodič za brzo korišćenje Stručný návod na spustenie Snabbstartsguide คู่มือเริ่มต้นอย่างเร็ว Hızlı Başlatma Kılavuzu Höôùng daãn khôûi ñoäng nhanh vodič za brzi početak rada

> **메모리 모듈 설치 Sumontuokite atminties modulius Uzstādiet atmiņas moduļus Installer minnemoduler Instale módulos de memória Instalacja modułów pamięci Установка модулей памяти Instalaţi modulele de memorie Instalar los módulos de memoria Instalirajte module memorije Inštalácia pamäťových modulov Installera minnesmoduler ติดตั้งโมดูลหน่วยความจำ Bellek modüllerini takın Lắp các thanh nhớ Instalacija memorijskih modula**

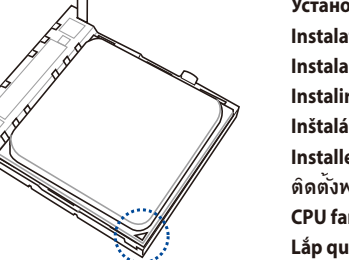

## **Step 4**

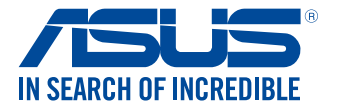

# **Motherboard 970 PRO GAMING/AURA**

#### **SATA 장치 설치 Sumontuokite SATA įrenginius Uzstādiet SATA ierīces Installer SATA-enheter Instale dispositivos SATA Instalacja urządzeń SATA Установка SATA устройств Instalaţi dispozitivele SATA Instalar dispositivos SATA Instalirajte SATA uređaje Inštalácia zariadení SATA Installera SATA-enheter ติดตั้งอุปกรณ์ SATA SATA aygıtlarını takın Lắp các thiết bị SATA Instalacija SATA uređaja**

Q11139 First Edition November 2015 Copyright © ASUSTeK Computer Inc. All Rights Reserved

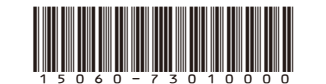

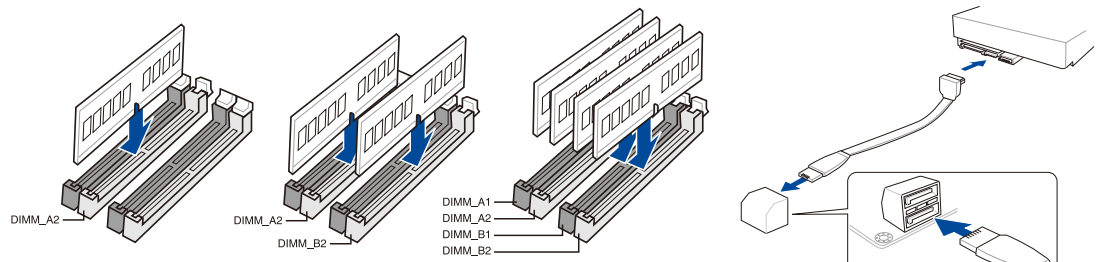

#### **Australia statement notice**

From 1 January 2012 updated warranties apply to all ASUS products, consistent with the Australian Consumer Law. For the latest product warranty details please visit http://support.asus.com. Our goods come with guarantees that cannot be excluded under the Australian Consumer Law. You are entitled to a replacement or refund for a major failure and compensation for any other reasonably foreseeable loss or damage. You are also entitled to have the goods repaired or replaced if the goods fail to be of acceptable quality and the failure does not amount to a major failure.

If you require assistance please call ASUS Customer Service 1300 2787 88 or visit us at http://support.asus.com

#### **India E-waste (Management and handling) Rule 2011**

This product complies with the "India E-waste (Management and Handling)Rule 2011" and prohibits use of lead, mercury, hexavalent chromium, polybrominated biphenyls(PBBs) and polybrominated diphenyl ethers (PBDEs) in concentrations exceeding 0.1 % by weight in homogenous materials and 0.01 % by weight in homogenous materials for cadmium, except for the exemptions listed in Schedule-II of the Rule

#### **AEEE Yönetmeliğine Uygundur**

**A B**

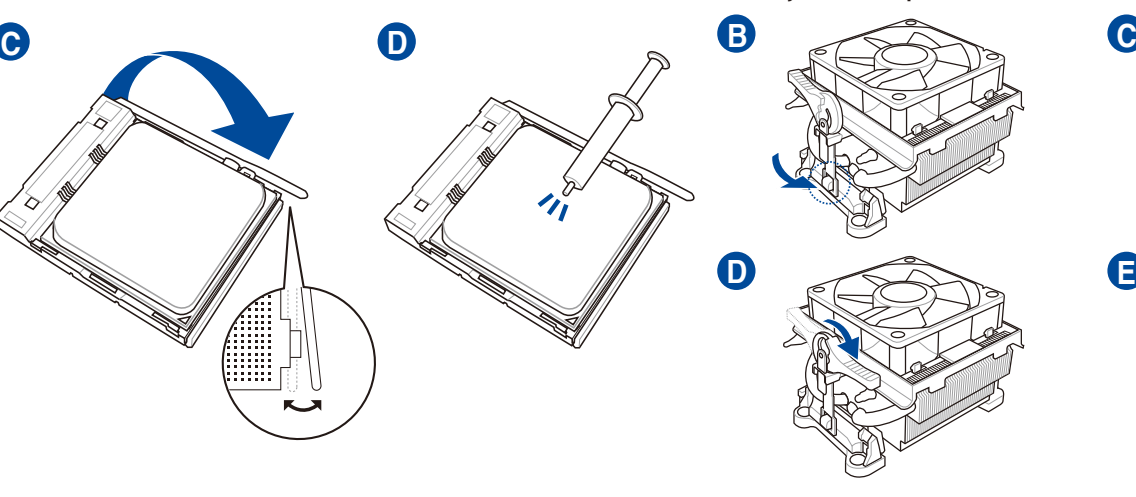

**A**

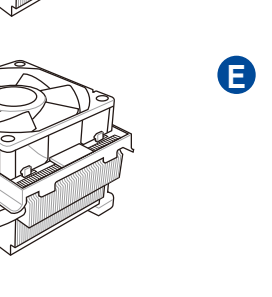

![](_page_0_Picture_4.jpeg)

### **Step 5**

**Install expansion card(s)** تثبيت بطاقة (بطاقات) التوسعة **Инсталирайте допълнителна карта (допълнителни карти) Instalace přídavné karty (karet) Installer udvidelseskortene Uitbreidingskaart(en) installeren Paigaldage laienduskaart(-kaardid)** کارت های گسترش را نصب کنید **Installer une carte d'extension Asenna laajennuskortti/kortit Installieren der Erweiterungskarte(n) Εγκατάσταση καρτών επέκτασης Helyezze be a bővítőkártyá(ka)t Installare le schede di espansione Pasang kartu ekspansi 拡張カードを設置する** Кеңейту картас(лар)ын орнатыңыз **확장 카드 설치 Sumontuokite išplėtimo plokštę (-es) Uzstādiet izvērses karti(-es) Installer utvidelseskort Instale placas de expansão Instalacja kart(y) rozszerzenia Установка карт расширения Instalaţi cardul/cardurile de extensie Instalar tarjetas de expansión Instalirajte ekspanzionu/e karticu/e Inštalácia rozširujúcich kariet Installera expansionskort ติดตั้งเอ็กซ์แพนชั่นการ์ด Genişletme kartlarını takın Lắp (các) thẻ mở rộng Instalacija kartica za proširenje**

![](_page_1_Picture_2.jpeg)

### **Step 6**

**Install system panel connectors** تثبيت وحدات توصيل لوحة النظام **Инсталирайте конекторите на ситемния панел Instalace konektorů panelu systému Installer systempanelets tilslutninger Aansluitingen op het systeempaneel installeren Paigaldage süsteemi paneeli konnektorid** رابط های صفحه سیستم را نصب کنید **Installer les connecteurs système Asenna järjestelmäpaneelin liittimet Installieren des Systemtafelanschlusses Εγκατάσταση συνδέσμων πάνελ συστήματος Szerelje be a rendszerpanel csatlakozóit Installare i connettori del pannello del sistema Pasang konektor panel sistem システムパネルコネクターを取り付ける** Жүйе тақтасының қосқыштарын орнатыңыз **시스템 패널 커넥터 설치 Sumontuokite sistemos plokštės jungtis Uzstādiet sistēmas paneļa savienotājus Installer kontakter for systempanelet Instale os conectores do painel do sistema Instalacja złączy panela systemu Установка соединений системной панели Instalaţi conectorii pentru placa de bază Instalar conectores del panel del sistema Instalirajte sistemske priključke Inštalácia konektorov ovládacieho panela Installera systempanelkontakter ติดตั้งขั้วต่อแผงระบบ Sistem paneli konnektörlerini takın Lắp các đầu nối hệ thống ra ngoài Instalacija konektora ploče sustava**

![](_page_1_Picture_5.jpeg)

**Connect input/output devices** توصيل أجهزة الدخل/الخرج **Свързване на I/O устройства Připojení vstupních/výstupních zařízení Tilslut input-/outputudstyr I/O-apparaten aansluiten Ühendage sisend -/väljundseadmed** دستگاه های ورود*ی|خر*وجی را متصل نمایید **Connecter les périphériques d'entrée/sortie Liitä tulo/lähtölaitteita Eingabe-/Ausgabe-Geräte verbinden Σύνδεση συσκευών εισόδου/εξόδου Bemeneti/kimeneti eszközök csatlakoztatása Collegate i dispositivi di input/output Sambungkan perangkat input/output 入出力デバイスに接続する** Кіріс/шығыс құрылғыларын қосу

### **Step 7**

**Install ATX power connectors** تثبيت توصيلات الطاقة ATX **Инсталирайте ATX конекторите за захранване Instalace konektorů napájení ATX Installer ATX-strømtilslutningerne ATX-voedingsaansluitingen installeren Paigaldage ATX-i toitekonnektorid** رابط های برق ATX را نصب کنید **Installer les connecteurs d'alimentation ATX Asenna ATX-virtaliittimet Installieren des ATX-Stromanschlusses Εγκατάσταση συνδέσμων τροφοδοσίας ATX Csatlakoztassa az ATX tápcsatlakozókat Installare i connettori di alimentazione ATX Pasang konektor daya ATX ATX 電源コネクターを取り付ける** АТХ электр қуат қосқыштарын орнатыңыз **ATX 전원 커넥터 설치 Sumontuokite ATX maitinimo jungtis Uzstādiet ATX strāvas savienotājus Installer kontakter for ATX-strøm Instale os conectores de alimentação ATX Instalacja złączy zasilacza ATX Установка ATX разъема Instalaţi pinii conectori ATX Instalar conectores de alimentación ATX Instalirajte ATX električne priključke Inštalácia napájacích konektorov ATX Installera ATX strömkontakter ติดตั้งขั้วต่อ ATX เพาเวอร์ ATX güç konnektörlerini takın Lắp các đầu nối nguồn ATX Instalacija konektora ATX napajanja**

### **Step 8**

#### **Step 9**

**Power on the system and install operating system and drivers** تشغيل الجهاز وتثبيت نظام وبرمجيات التشغيل **Включете системата и инсталирайте операционната система и драйверите Zapnutí napájení systému a instalace operačního systému a ovladačů Tænd for systemet, og installer operativsystemet og de tilhørende drivere Het systeem inschakelen en het besturingssysteem en de stuurprogramma's installeren Lülitage süsteemi toide sisse ning installige operatsioonisüsteem ja draiverid** سیستم را روشن کرده و درایورها و سیستم عامل را نصب کنید **Allumer le système et installer le système d'exploitation et les pilotes Käynnistä järjestelmä ja asenna käyttöjärjestelmä ja ohjaimet Einschalten des Systems und installieren des Betriebssystems und der Treiber Ενεργοποιήστε το σύστημα και εγκαταστήστε το λειτουργικό σύστημα και τα προγράμματα οδήγησης Kapcsolja be a rendszert és telepítse az operációs rendszert és illesztőprogramokat Accendere il sistema e installare il sistema operativo e i driver Hidupkan sistem, lalu instal sistem operasi dan driver システムの電源をONにし、OSとドライバーをインストールする** Жүйені қосып, операциялық жүйені және драйверлерді орнатыңыз **시스템 전원 켜기 및 운영체제와 드라이버 설치 Įjunkite sistemą ir įdiekite operacinę sistemą ir tvarkykles Ieslēdziet sistēmu un instalējiet operētājsistēmu un draiverus Slå på systemet og installer operativsystem og drivere Ligue o sistema e instale o sistema operativo e os controladores Włącz zasilanie i zainstaluj system operacyjny oraz sterowniki Включение системы и установка операционной системы и драйверов Porniţi sistemul şi instalaţi sistemul de operare şi driverele Proporcionar alimentación al sistema e instalar el sistema operativo y los controladores Uključite sistem i instalirajte operativni sistem i drajvere Zapnutie systému a inštalácia operačného systému a ovládačov Slå på systemet och installera operativsystem och drivrutiner เปิดระบบ และติดตั้งระบบปฏิบัติการและไดรเวอร์ Sistemi açıp işletim sistemini ve sürücüleri yükleyin Bật nguồn hệ thống và cài đặt hệ điều hành cũng như các driver Uključivanje sustava i instaliranje operativnih sustava i upravljačkih programa**

![](_page_1_Picture_15.jpeg)

![](_page_1_Picture_16.jpeg)

![](_page_1_Picture_17.jpeg)

## **입력/출력 장치 연결 Prijunkite įvesties / išvesties įrenginius Pievienot ievades/izvades ierīces Koble til inngang/utgangsenheter. Ligar dispositivos de entrada/saída Podłączenie urządzeń wejścia/wyjścia Подключите устройства ввода/вывода**

**Conectare dispozitive de intrare/ieşire Conectar dispositivos de entrada y salida Povežite ulazne/izlazne uređaje Pripojenie vstupných/výstupných zariadení Anslut ingående/utgående enheter ชื่อมต่ออุปกรณ์อินพุต/เอาต์พุต Giriş/çıkış aygıtlarına bağlan Kết nối các thiết bị đầu vào/đầu ra Spajanje ulaznih/izlaznih uređaja**

![](_page_1_Picture_8.jpeg)